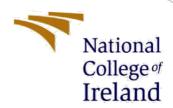

# Configuration Manual

MSc Research Project Cloud Computing

Tamunobelema Miebaka-Ogan Student ID: 20231890

> School of Computing National College of Ireland

Supervisor: Sean Heeney

### **National College of Ireland**

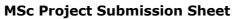

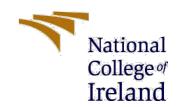

#### -

| School of Computing                                                                                               |                                                                  |                                                                                                    |                                            |
|----------------------------------------------------------------------------------------------------|------------------------------------------------------------------|----------------------------------------------------------------------------------------------------|--------------------------------------------|
|                                                                                                    | Tamunobelema I                                                   | Miebaka-Ogan                                                                                                    |                                            |
| Student<br>Name:                                                                                                  |                                                                  |                                                                                                    |                                            |
| Student ID:                                                                                                    |                                                                  |                                                                                                    |                                            |
|                                                                                                    | Cloud Computing                                                  |                                                                                                    |                                            |
| _                                                                                                    | MSc Research Project Sean Heeney 15/08/2022                      |                                                                                                    |                                            |
| Module:                                                                                                    |                                                                  |                                                                                                    |                                            |
| Supervisor:<br>Submission                                                                                         |                                                                  |                                                                                                    |                                            |
| Due Date:                                                                                                    | Configuration Manual                                             |                                                                                                    |                                            |
| Project little:                                                                                                   | <br>837                                                          | 6                                                                                                    | •••••                                      |
| Word Count: .                                                                                                    |                                                                  | Page Count                                                                                                    |                                            |
| contribution will<br>rear of the proje<br><u>ALL</u> internet marequired to use                                   | be fully reference<br>ect.<br>aterial must be<br>the Referencing | ed for this project. All information other red and listed in the relevant bibliography referenced in the bibliography section. Standard specified in the report template ork is illegal (plagiarism) and may result | section at the Students are . To use other |
| Signature:                                                                                                    |                                                                  |                                                                                                    |                                            |
|                                                                                                    | 13/08/2022                                                       |                                                                                                    |                                            |
| Date:                                                                                                    |                                                                  |                                                                                                    |                                            |
| PLEASE READ THE FOLLOWING INSTRUCTIONS AND CHECKLIST                                                              |                                                                  |                                                                                                    |                                            |
| Attach a completed copy of this sheet to each project (including multiple copies)                                 |                                                                  |                                                                                                    |                                            |
| Attach a Moodle submission receipt of the online project submission, to each project (including multiple copies). |                                                                  |                                                                                                    |                                            |
| You must ensure that you retain a HARD COPY of the project, both                                                  |                                                                  |                                                                                                    |                                            |
| for your own reference and in case a project is lost or mislaid. It is not sufficient to keep a copy on computer. |                                                                  |                                                                                                    |                                            |
| sufficient to kee                                                                                                 | p a copy on comp                                                 | outer.                                                                                                    |                                            |
|                                                                                                    | it are submitted t<br>box located outsi                          | o the Programme Coordinator Office must<br>de the office.                                                                                                    | be placed into                             |
| Office Use Only                                                                                                   | X                                                                |                                                                                                    |                                            |
| Signature:                                                                                                    |                                                                  |                                                                                                    |                                            |
| Date:                                                                                                    |                                                                  |                                                                                                    |                                            |

Penalty Applied (if applicable):

## Configuration Manual

Tamunobelema Miebaka-Ogan 20231890 MSc in Cloud Computing

14th August 2022

#### 1 Introduction

In the research paper, a blockchain-based incentive mechanism was developed to enable the rewarding and verification of participants in task offloading to volunteered mobile devices without compromising their privacy. This configuration manual provides the information and steps required to replicate the results obtained in the evaluation. The structure of this document is; section 2 discusses the technologies required for the prototype that was built. Section 3 discusses the system configuration used to build the prototype. Section 4 discusses how to open the blockchain-based incentive code. Section 5 discusses how to run the mobile application component of the prototype. Section 6 discusses how to execute the task offloading using the mobile application. And Section 7 discusses how to evaluate the blockchain-based incentive mechanism.

## 2 Technologies Required

This section discusses the various technologies used in the development of the prototype in this project.

- Solidity: The smart contract for the blockchain-based incentive mechanism was written in solidity.
- Remix IDE: The smart contract was written, compiled, and deployed using the Remix IDE.
- Metamask: Metamask was used as the web3 provider to deploy the smart contract to the blockchain.
- Infura: The Infura platform was used to generate the API key to connect to the Ropsten network in order to interact with the deployed smart contract.
- Etherscan: This was used to verify the deployed smart contract token and view the transactions performed with the token.
- NodeJs: This was used to write the functions that interacted with the smart contract to initiate transfers to the volunteer. It was also used to write the function that created a blockchain address for the volunteer.

- Visual Studio Code: This IDE was used to write the NodeJs functions that interacted with the blockchain-based incentive mechanism and the cloud controller.
- Firebase: This was used to provide the cloud infrastructure for the project. The ML Kit was also used to execute the Optical Character Recognition and Face detection task on the mobile application. Furthermore, the monitoring tool provided by Firebase was used to monitor the execution of the various modules in the blockchain-based incentive mechanism.
- Android studio: The android studio IDE was used to build the android mobile application that registered devices, offloaded tasks, and executed the offloaded tasks.
- Kotlin: The android application was written in Kotlin.

## 3 System configuration

This section shows the configuration of the system in terms of hardware and software used to build the application.

#### 3.1 Hardware requirements

• Model: Apple MacBook Pro M1 2020

• Processor: Apple M1 Chip

• Memory: 8GB RAM

• Storage: 256GB SSD

#### 3.2 Software requirements

• macOS Monterey 12.5

• Android Studio IDE

• Visual Studio IDE

## 4 Blockchain-based incentive mechanism code

The blockchain-based incentive mechanism was implemented using Firebase cloud functions. To view these functions open the code\_offloading\_incentive folder with Visual studio code. These functions were deployed to Firebase using the Firebase CLI.

## 5 Running the Mobile Application

To run the android application, you need to open the CodeOffloadingIncentive folder with Android Studio IDE. Then connect an android device to the Android Studio IDE through cable or WiFi. To install the mobile application on the connected device, click

the run button in Android Studio IDE. Figure I shows the run button on Android studio IDE that is represented by a play symbol.

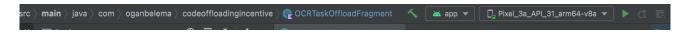

Figure 1: Run button in Android studio IDE

## 6 Performing task Offloading

To perform task offloading, you need to install the mobile application on an android device as explained in the previous section. Then execute the following steps:

- Register on the developed system providing an email address and password.
- Open the side menu and select the Volunteers option. This opens the Volunteers screen, showing other volunteers on the system.
- Select a volunteer, and a pop-up menu showing the OCR task and face detection task option is displayed.
- Select the task you want to offload. This action takes you to the task's offload screen where you click the upload image button to upload an image to the volunteer.
- Select the image you want the task to be performed on and this is sent to the selected volunteer.

The profile of a volunteer before executing offloaded tasks is shown in Figure 2. Figure 3 shows the Volunteers screen in the mobile application.

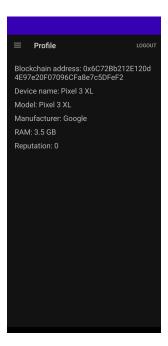

Figure 2: Volunteers profile screen on mobile application

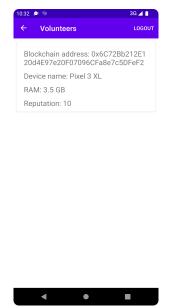

Figure 3: Volunteers screen with the updated reputation of volunteer

The following steps show how to execute the tasks offloaded on the assigned volunteer's system.

- Open the side menu and select the Tasks option. This shows the list of tasks assigned to the volunteer.
- Select a task that has a pending status and this opens the task execution screen.
- Click the button to execute the task. The task is then executed and the result is sent to the cloud controller.

The following steps show how to view the results of the offloaded tasks.

- Open the side menu and select the Results option. This shows the results of the offloaded tasks.
- Select a result on the list to view the details.

The result detail screen for an OCR task is shown in Figure 4

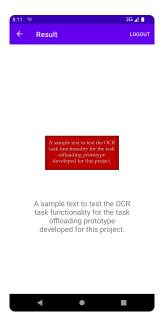

Figure 4: OCR Task result detail screen

#### 7 Evaluate Blockchain-based incentive

To confirm that the blockchain-based incentive works as expected, copy the transaction hash associated with the result received. This is shown in Figure 5 Query it on https://ropsten.etherscan.io/. This is shown in Figure 6 This action verifies the source of the result as the selected volunteer's blockchain address should be in the to detail. Furthermore, the reputation of the volunteer that executed the offloaded task should increase.

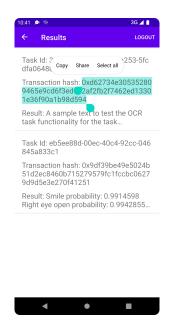

Figure 5: Results screen on Mobile application

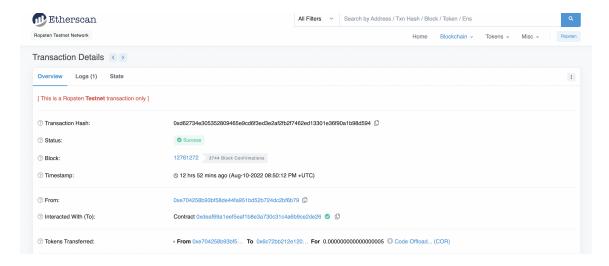

Figure 6: Transaction on Etherscan